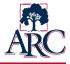

Governance notes are created and stored within IGOR, the Institutional Governance Online Repository. They are developed from a template that is pre-populated with information from the meeting agenda.

Ideally notes should be:

Succinct (briefly stated) Easy to understand ... even by someone who was not in the room Simply worded, phrased in commonly used language rather than college jargon or academic terminology Clear evidence of dialogue and decisions for accreditation purposes Quickly edited, approved, and published (aspirational goal: within one business day)

#### Creating Meeting Notes

- Login to IGOR at <u>https://igor.arc.losrios.edu/</u> using your unified login
- Click View & Edit Agendas/Notes under Actions
- Find the name of and the date of the Council/Team meeting for which you will be entering notes.
- Click the **Edit** link next to the agenda.
- Click **Edit Notes** at the top of the agenda.

| Agenda Editor             | Edit Agenda - (Published)          | - 1 |
|---------------------------|------------------------------------|-----|
| Mode: Agenda - (Approved) | Test Council                       |     |
|                           | Last modified: 8/2/2018 3:56:36 PM |     |
| Тор                       | Edit Notes                         |     |

Begin drafting the notes. While notes are in draft format, they can only be viewed by the chairs/leads, note taker(s), and system administrator(s). This allows the draft to be reviewed and refined before making it available to the college.

• The top of the form is pre-populated with data from the agenda. Check the data for accuracy and modify if needed.

While the Assistant (note taker) should strive for accuracy, it is ultimately the responsibility

of the chair or lead to review and verify the accuracy of the content prior to publication.

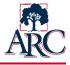

| Notes Editor<br>Mode: Notes - (Draft)<br>Top<br>Attendees<br>Updates                                                                                                    | Edit Notes - (Draft)<br>Test Council<br>Last modified: 8/2/2018 3:56:36 PM<br>Edit Agenda<br>Save Draft Preview  |                                                                                    |
|----------------------------------------------------------------------------------------------------|----------------------------------------------------------------------------------------------------|------------------------------------------------------------------------------------|
| Action Items<br>Discussion<br>Future Items<br>Attached Files (0)                                                                                                    | Name Of Council/Team<br>Test Council<br>Date of Meeting *<br>08/10/2018<br>Time *<br>4:00pm<br>Location/Room # * |                                                                                    |
|                                                                                                    | ITC       Call-In Number       Call-In Code       Facilitator(s) *       Note Taker                              | Note Taker Members Present Load from roster                                        |
| <ul> <li>Click Load from roster to insert the model of the model of th</li></ul> | membership roster under<br>ed to reflect who actually attended.                                                  | Invited Guest(s) Objective Of Meeting * Review draft charters Supporting Resources |

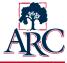

- The remainder of the form is used to record the notes for each topic, question, and/or item. Some information will be displayed automatically based on the agenda but can be modified for the notes.
- If the update or brief report contains essential information, capture a brief summary of dates to remember or other meaningful details. It is not necessary to record notes for welcomes, introductions, or other general meeting practices.
  - Additional items can be included by clicking Add Row
  - The up/down arrows can be used to reorder the items
  - To delete a row, click

| opic | Person(s) Responsible | Time Allotted Notes |  |
|------|-----------------------|---------------------|--|
|      |                       | Select One          |  |
|      |                       | Select One          |  |
|      |                       |                     |  |
|      |                       |                     |  |

If there is a presentation or report that is solely informational in nature, capture the topic, presenter's name, and the entity that they represent (if any). If materials (e.g., draft report) were shared during the presentation, it is helpful to indicate what materials were referenced. If the presenter provided additional resources suitable for sharing (e.g., pdf of the presentation), the files may be uploaded as an attachment to the notes.

#### <u>Example</u>

The council received a presentation from Jane Doe from the ARC Academic Senate regarding best practices in services for online learners.

If there was a presentation or report that is context for an upcoming discussion or action item, capture the topic, the
presenter's name, and a brief summary of the information presented. If the presenter provided additional resources
suitable for sharing (e.g., pdf of the presentation), the files may be uploaded as an attachment to the notes.

#### <u>Example</u>

The council received a presentation from Jane Doe from the ARC Academic Senate regarding best practices in services for online learners. Three new technologies for 24-hour help desk and learning support services were showcased as possible options for future consideration. The three options were Tech1, Help2, and LS3 which are all commercial products.

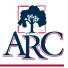

| uestion | Person(s) Responsible | Time Allotted | Notes And Decision(s) | Next Steps |        |
|---------|-----------------------|---------------|-----------------------|------------|--------|
|         |                       | Select One    |                       |            | *<br>* |
|         |                       |               |                       |            |        |
|         |                       |               |                       |            |        |
|         |                       |               |                       |            |        |
|         |                       | Select One    |                       |            |        |
|         |                       |               |                       |            | 2      |
|         |                       |               |                       |            |        |
|         |                       |               |                       |            |        |
|         |                       |               |                       |            |        |

 If there is a consensus-based decision with general agreement (thumbs up), capture what was decided and the next step(s). Include any relevant context or insights/lessons learned that led to the decision.

#### <u>Example</u>

The chair commended the ABC project team for their work and the insights shared from the student survey results. The council agreed to recommend the final report to the ELT. The chairs will forward the recommendation for consideration at the ELT meeting on May 6, 2018.

 If there is a consensus-based decision with some reservations (thumbs sideways), capture the major concerns discussed, what was decided and the next step(s). Include any relevant context or insights/lessons learned that led to the decision.

#### <u>Example</u>

The chair commended the ABC project team for their work and the insights shared from the student survey results. Although there were some concerns raised about the potential cost of implementation, the council agreed to recommend the final report to the ELT. The chairs will forward the recommendation for consideration at the ELT meeting on May 6, 2018.

- Once you begin typing notes in the last column, you can choose to expand the box to make it easier to view.
- Click close at the bottom corner to return to the main editing page.

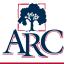

| Discussion Items                                         |                                     |                        | Expand?                                                                                                 |       |
|----------------------------------------------------------|-------------------------------------|------------------------|----------------------------------------------------------------------------------------------------|-------|
| Question                                                 | Person(s) Responsible               | Time Allotted          | Notes a Click Me                                                                                        |       |
| Welcome and Introduct                                    | Adam Karp                           | 5 min. 🔻               | These are test notes for<br>this item about what<br>happened during the<br>welcome and<br>introduction. |       |
| Institutional Effectivene:                               | Adam Karp, Bill Simpson             | 30 min. 💌              | (i.                                                                                                    |       |
| Edit Value         These are test notes for         Inte | this item about what happened durin | g the welcome and intr | roduction.                                                                                              |       |
|                                                          |                                     |                        |                                                                                                    | Close |

• If there is a discussion, capture the key discussion points but not the person who made each statement. Note any follow-up items to be handled after the meeting or at future meetings.

#### <u>Example</u>

The members reviewed the attached proposal and discussed the potential increase in student fees. Questions were asked regarding whether financial aid would cover the fees. Financial aid personnel will be invited to the next meeting to answer questions.

# ARC

## HOW TO CREATE GOVERNANCE NOTES IN IGOR

- If new items were identified that need to be included on a future agenda, note them under "Items for Future Consideration".
- Other Information This box can be used to record any important information that does not fit elsewhere in the
  electronic form. For example, an upcoming event related to the council could be noted in this box.

| Fopic         Contact Person           Size of table         ??           Progress         Jon |     | ems for Future Consideration |                |  |
|------------------------------------------------------------------------------------------------|-----|------------------------------|----------------|--|
|                                                                                                | Jon | opic                         | Contact Person |  |
| Progress Jon                                                                                   | Jon | Size of table                | 77             |  |
| Progress Jon                                                                                   | non |                              |                |  |
| Progress Jon                                                                                   |     |                              |                |  |
|                                                                                                |     | Progress                     | Jon            |  |
|                                                                                                |     |                              |                |  |
|                                                                                                |     |                              |                |  |
| er Information                                                                                 |     |                              |                |  |

Click Save. (The save button saves any changes you have made but does not update the status. The notes will
remain in draft status until the council chair or project lead decides to publish.)

| Notes Californi       | Adding Files                                                                                              |
|-----------------------|----------------------------------------------------------------------------------------------------|
| Notes Editor          | When appropriate, you can include separate files or links with the notes.                                 |
| Mode: Notes - (Draft) | <ul> <li>Click on Attached Files</li> <li>Click Add New</li> </ul>                                        |
| Тор                   | <ul> <li>Select either Link or File from the drop-down menu</li> </ul>                                    |
| Attendees             | <ul> <li>Insert the details of the file or link (see examples on next page)</li> <li>Click Add</li> </ul> |
| Updates               |                                                                                                    |
| Action Items          |                                                                                                    |
| Discussion            | Upload Attachment<br>Test Council                                                                         |
| Future Items          |                                                                                                    |
| Attached Files (0)    | Attachment Type Select One                                                                                |
| Add New               | ex. "ARC Home or Research Report"                                                                         |
| Save                  | Add                                                                                                    |

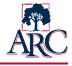

File Example:

| Upload At<br>Test Council | tachment                                                                                                    |  |
|---------------------------|----------------------------------------------------------------------------------------------------|--|
| Attachment Type           | File                                                                                                    |  |
| File/Link Name            | ARC Governance Framework Use a common or easily understood ex. "ARC Home or Research Report" name for the document or file. |  |
| File Attachment           | E:\ARC - Ed Consultant\Gover Browse Add                                                                                     |  |

Link Example:

| Upload At<br>Test Council | tachment                                                |
|---------------------------|---------------------------------------------------------|
| Attachment Type           | Link                                                    |
| File/Link Name            | ARC Governance Web Site                                 |
|                           | ex. "ARC Home or Research Report"                       |
| Url                       | http://www.arc.losrios.edu/About_ARC/ARC_Governance.htm |
|                           | ex. "https:\\arc.losrios.edu"                           |
|                           | Add                                                     |
|                           |                                                         |

Ask the chairs/leads to preview the notes and make any desired changes. The chairs and leads have access to
publish so the notes can be viewed by the council/project members and the public. When ready, the chair or
lead should click the **Publish Notes** button near the top of the page.

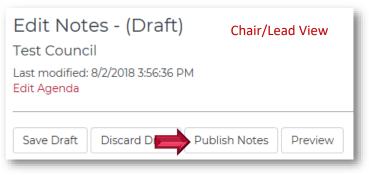